## Anweisungen zum Download der Programmieraufgaben

Die Templates der Programmieraufgaben können Sie von Ihrem persönlichen GitLab Repository herunterladen, da der ganze Commit-Verlauf hinterlegt ist. Es gibt unterschiedliche Arten, dies zu erreichen. Wir zeigen hier eine Variante, welche direkt über GitLab möglich ist:

Gehen Sie zum Commit-Verlauf Ihres Repositorys: [https://gitlab.inf.ethz.ch/COURSE-EPROG2020/students/Ihre-nethz-id/commits/master](https://gitlab.inf.ethz.ch/COURSE-EPROG2020/students/nethz-id/commits/master)

Klicken Sie auf "Browse files" beim Commit, welcher die Übung heraufgeladen hat (Commitname: "Publish u10" für die Übung 10):

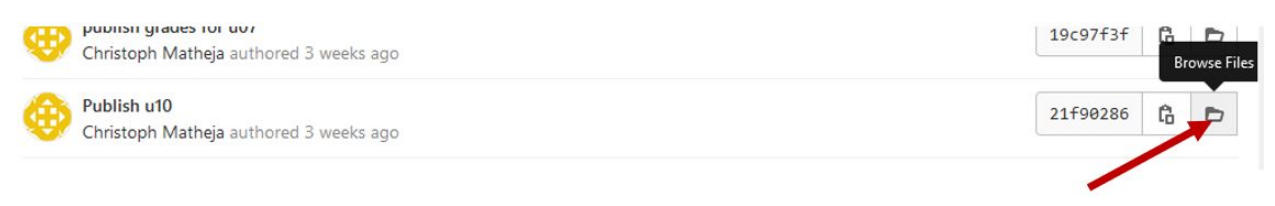

Klicken Sie auf den Ordner der heraufgeladenen Übung:

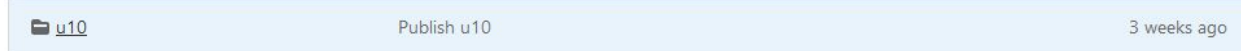

Speichern Sie den Ordner als Zip (Knopf oben rechts neben "Clone"):

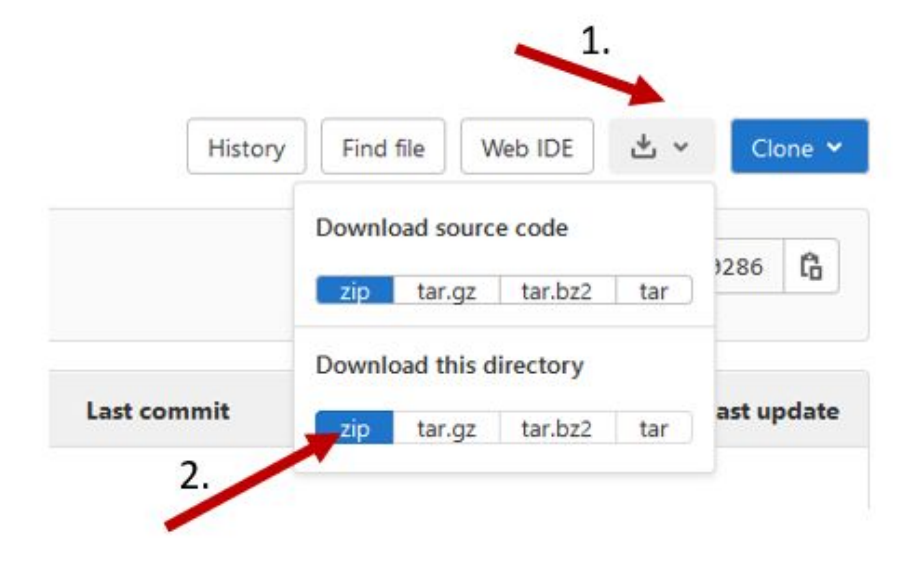